## Πρακτικό 2

1. Χρησιμοποιώντας την linspace, γράψτε μια εντολή που θα δίνει το ίδιο αποτέλεσμα με την  $2:0.2:3$ 

linspace $(2,3,6)$ 

- 2. Χρησιμοποιήστε τον colon operator για να δημιουργήσετε τα παρακάτω διανύσματα:
	- $-234567$
	- $\bullet$  1.1000 1.3000 1.5000 1.7000
	- $8 6 4 2$

```
2:7 
1.1:0.2:1.7 
8: -2:2
```
- 3. Ορίστε έναν πίνακα 2x4.
	- Αντικαταστήστε τα στοιχεία της πρώτης γραμμής με αυτά του διαστήματος 1:4.
	- Αντικαταστήστε με δικά σας τα στοιχεία της 3<sup>ης</sup> στήλης.
	- Μηδενίστε τα στοιχεία της 4<sup>ης</sup> στήλης με 3 διαφορετικούς τρόπους.

```
A(1, :)=1:4A(:,3)=rand(1,2) (για τυχαίους αριθμούς)
A(:, 4) = zeros(1, 2)
A(1, 4) = 0; A(2, 4) = 0A (:, 4) = [0; 0]
```
- 4. Διαβάστε από τον χρήστη ένα διάνυσμα. Επιστρέψτε του πληροφορίες, με αντίστοιχο μήνυμα κάθε φορά, για:
	- Το πλήθος των όρων.
	- Το άθροισμα των όρων.
	- Τον μέγιστο όρο.
	- Τον ελάχιστο όρο.
	- Τη μέση τιμή.

(Μια περίπτωση όπου θα χρειαζόταν τέτοιοι υπολογισμοί θα ήταν, εάν σας δίνονταν από την γραμμή παραγωγής πληροφορίες για το βάρος ενός προϊόντος πχ. έτοιμου σνακ σε βιομηχανία τροφίμων και εσείς θα θέλατε να ελέγξετε για τυχόν διακυμάνσεις του.)

```
>> n=input('give me a vector') 
give me a vector[1 2 3 4 5 6 7 8] 
n = 1 2 3 4 5 6 7 8
```

```
>> disp('plithos stoixeion'),length(n),disp('sum 
is'),sum(n),disp('maximum is'),max(n),disp('minimum 
is'),min(n),disp('mean value is'),mean(n) 
plithos stoixeion 
ans = 8 
sum is 
ans = 36 
maximum is 
ans = 8 
minimum is 
ans =1mean value is 
ans = 4.5000
```
5. Υπολογίστε το άθροισμα των ν πρώτων όρων της παρακάτω σειράς, όπου ν ακέραιος:

$$
1 + \frac{1}{2} + \frac{1}{3} + \frac{1}{4} + \frac{1}{5} + \dots
$$
  
\n>> x=1:10  
\nx =  
\n1 2 3 4 5 6 7 8 9 10  
\n>> y=1./x  
\ny =

```
 1.0000 0.5000 0.3333 0.2500 0.2000 0.1667 
0.1429 0.1250 0.1111 0.1000 
>> athroisma=sum(y(1:5))
athroisma = 
    2.2833
```
6. Σας δίνεται ένα διάνυσμα το οποίο περιέχει τις ώρες εργασίας για ένα πρότζεκτ και το ωρομίσθιο για τους εργαζόμενους του εργαστηρίου στο οποίο είστε υπεύθυνος, με την ακόλουθη μορφή:

stoixeia = 30 12 31 14 40 15 29 16

δηλαδή ο 1<sup>ος</sup> δούλεψε 30 ώρες για 12 ευρώ την ώρα, ο 2<sup>ος</sup> δούλεψε 31 ώρες για 14 ευρώ την ώρα κ.ο.κ.

Να γράψετε τις εντολές που θα:

- Διαχωρίζουν τα στοιχεία σε δυο διανύσματα, ένα για τις ώρες εργασίας, και ένα για το κόστος ανά ώρα εργασίας.
- Υπολογίστε και αποθηκεύστε σε μια μεταβλητή την αμοιβή που αντιστοιχεί σε κάθε εργαζόμενο.
- Υπολογίστε το συνολικό κόστος.

```
>> x=[30 12 31 14 40 15 29 16] 
x = 30 12 31 14 40 15 29 16 
\gg hours1=x(1:2:8)
ores = 
    30 31 40 29 
>> hourly rate=x(2:2:8)
hourly rate = 12 14 15 16 
>> fee=hourly rate* hours1
Error using
Inner matrix dimensions must agree. 
>> fee=hourly rate.* hours1
fee =
```
360 434 600 464

 $\rightarrow$ 

7. Δημιουργήστε δυο διανύσματα στα οποία αποθηκεύστε τις τιμές

95 88 80 85 82 72 77 73 75 77 και 82 71 97 98 84 84 80 97 81 73

οι οποίες αντιστοιχούν στον αριθμό πόντων που έχουν σκοράρει σε δέκα παιχνίδια η Ρεάλ και η Μπαρτσελόνα αντίστοιχα (οι αριθμοί είναι τυχαίοι).

- a) Δημιουργήστε ένα διάνυσμα το οποίο περιέχει τα αποτελέσματα του ελέγχου της υπόθεσης εάν η ομάδα έβαλε πάνω από 80 πόντους (προσοχή στο όνομα της μεταβλητής).
- b) Υπολογίστε και αποθηκεύστε σε μια μεταβλητή για κάθε ομάδα τον συνολικό αριθμό των παιχνιδιών όπου ισχύει η παραπάνω υπόθεση.
- c) Ελέγξτε ποια ομάδα έχει περάσει το κατώφλι των 80 πόντων περισσότερες φορές.
- d) Δώστε μια εντολή που θα πραγματοποιεί τις εργασίες των a, b **σε μια γραμμή** (για κάθε ομάδα), χωρίς να χρειάζεται ενδιάμεσες μεταβλητές.
- e) Δώστε μια εντολή που θα πραγματοποιεί τις εργασίες των a, b, c **σε μια γραμμή**(για κάθε ομάδα), χωρίς να χρειάζεται ενδιάμεσες μεταβλητές.

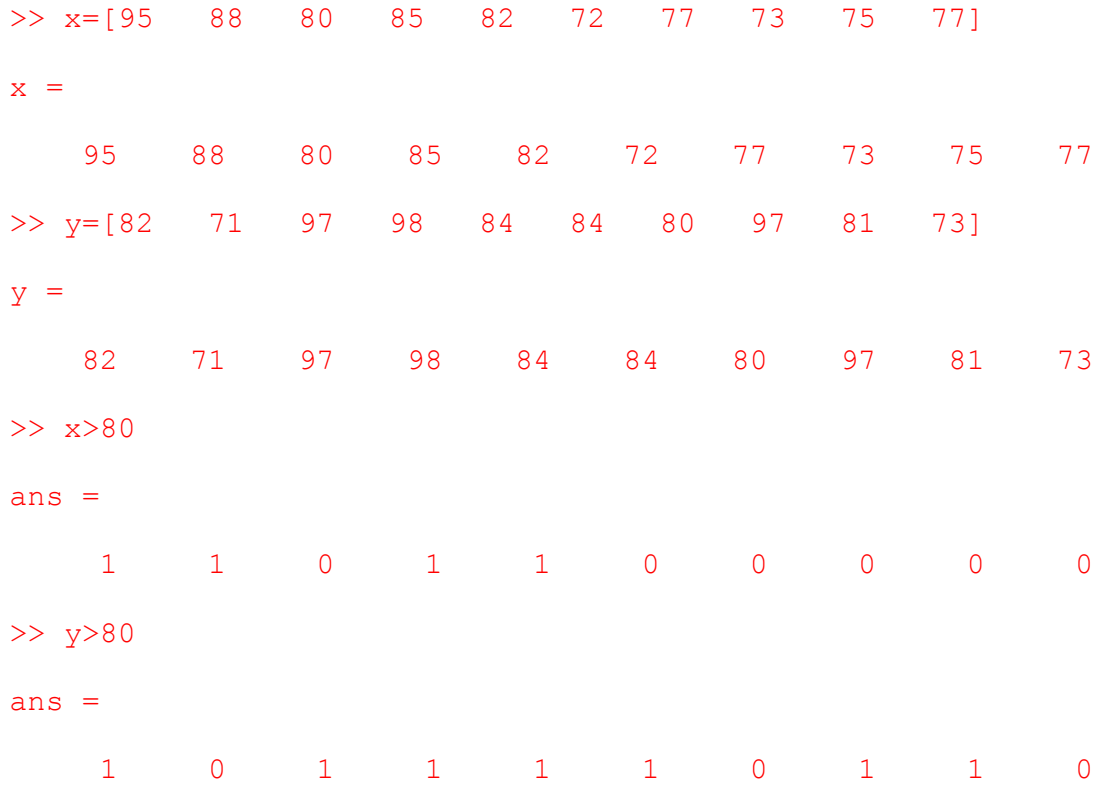

```
>> sum(x>80) 
ans = 
 4 
>> sum(y>80) 
ans = 7 
>> sum(x>80)>sum(y>80) 
ans = 0 
>>
```